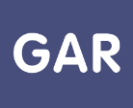

# **Partie 8-Fiche 8-3**

## **Information : Bien démarrer l'année scolaire – divisions et groupes (1er degré)**

Afin de pouvoir procéder aux affectations de ressources par classes ou par groupes, il convient de vérifier que les données de structure pédagogique de l'école sont bien présentes dans le GAR. Ces vérifications peuvent être faites dès la semaine de la rentrée scolaire (une fois la bascule d'année scolaire réalisée sur ONDE puis sur l'ENT et renouvelées autant que nécessaire).

Les données utilisateurs du GAR - notamment les enseignants, élèves, divisions, groupes - sont issues de l'ENT. Les informations de division des élèves proviennent de la base scolarité (ONDE). En revanche, pour les enseignants, ces données ne sont pas héritées de la base scolarité, mais peuvent être ajoutées manuellement dans certains ENT (ODE et Beneylu), par l'administrateur de l'ENT. Une fois ces bases à jour et après le délai de synchronisation avec l'ENT, l'administrateur local de l'ENT pourra s'assurer de l'existence des divisions/groupes et de leur peuplement dans la console d'administration de l'ENT.

#### **Prérequis :**

→ Les divisions/groupes sont bien présents dans la console d'administration de l'ENT, et sont bien peuplés (enseignants, élèves).

### **Vérifier la bonne alimentation du GAR**

Pour vérifier la bonne alimentation du GAR, il est nécessaire de se connecter à la console d'affectation du GAR pour vérifier l'existence et le peuplement des divisions et des groupes.

Les éléments qui suivent visent à vérifier la bonne alimentation des informations de groupes pour la population « Élèves », en liaison avec la population « Enseignants ». Le GAR héberge également les populations « Enseignants documentalistes (2nd degré) » et « Autres personnels ». Dans le présent document, seules les populations « Élèves » et « Enseignants » sont traitées, mais le fonctionnement est en tous points comparable.

Entrer par population, et cliquer sur « élèves et groupes » :

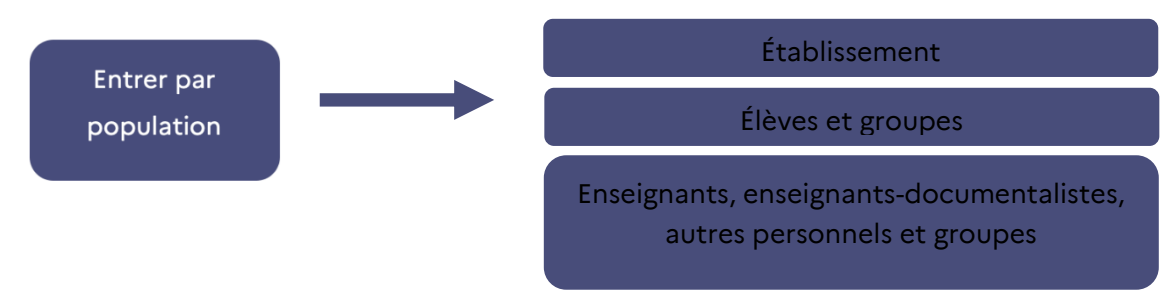

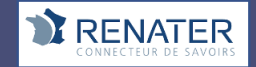

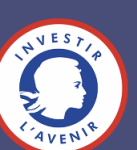

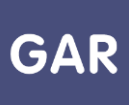

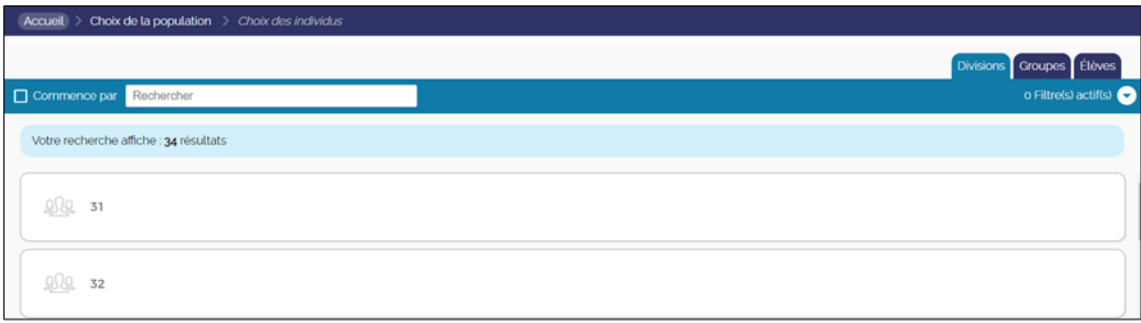

Toutes les divisions (classes) sont affichées ; en cliquant sur l'intitulé de la division, on peut voir le nom des élèves qui la composent.

De la même manière, en cliquant sur l'onglet "Groupes", on peut vérifier la présence des groupes, et leur peuplement.

**Si les divisions n'apparaissaient pas, le signaler à l'administrateur ENT de l'école.**

**Pour les ressources 1D exploitant des attachements professeur-élèves (cf. fiche 8-2), il est possible d'afficher à l'enseignant, lors de sa première connexion, la totalité des divisions de l'établissement et de lui proposer de choisir celle(s) avec la(les)quelle(s) il souhaite travailler.** 

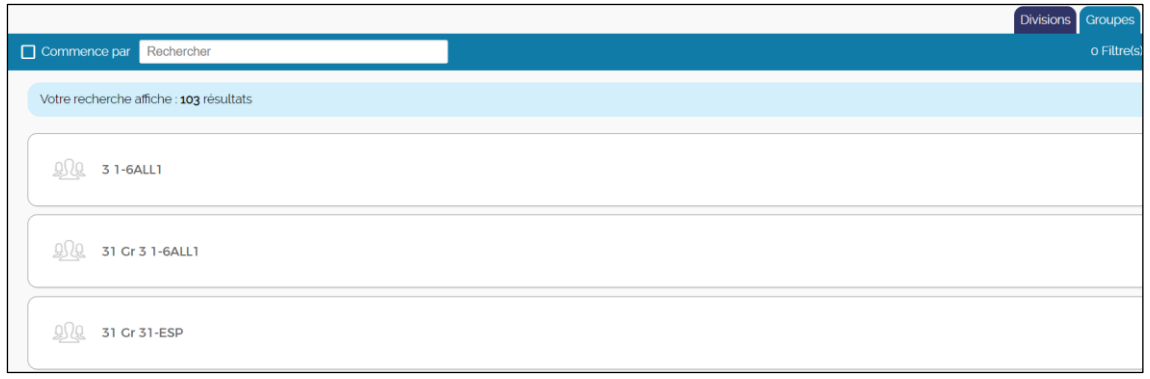

On peut vérifier ici que tous les groupes de l'école sont bien présents ; en cliquant sur le

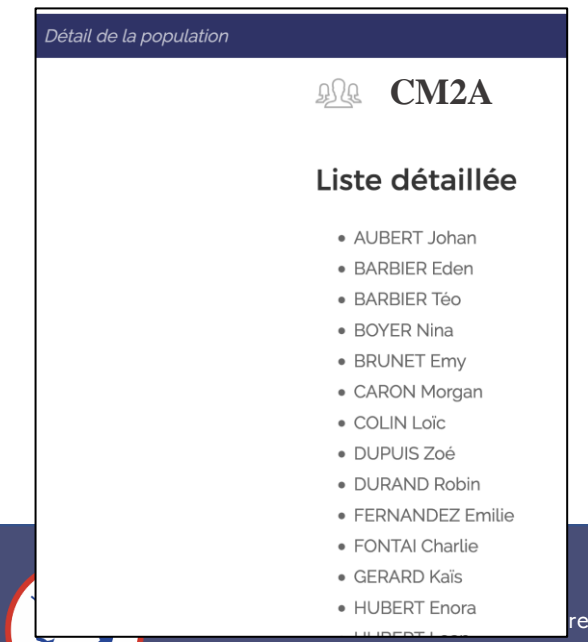

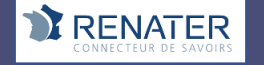

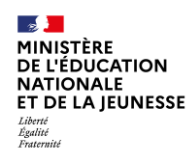

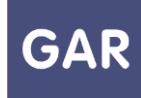

libellé d'un groupe, on peut vérifier que les élèves sont bien présents :

#### **Réaliser les affectations**

Dès lors que les groupes sont bien présents dans l'écran de la population « Élèves » et qu'ils sont effectivement peuplés de leurs élèves, il est possible de réaliser les affectations par groupes et/ou divisions.

Il convient toutefois d'être vigilants lors de l'arrivée de nouveaux élèves, qui devront être inscrits dans les groupes (ONDE) pour apparaître correctement dans le GAR. Les nouveaux arrivés ne feront pas l'objet d'une affectation automatique, qui conduirait à utiliser un des exemplaires disponibles sans décision formelle.

**Dans les cas où les informations de groupes sont absentes ou incomplètes, ou si les divisions et groupes sont incomplètement ou pas peuplés, les affectations restent cependant possibles en mode individuel. L'absence de ces données ne permettra toutefois pas un fonctionnement normal des ressources qui exploitent des attachements professeur-élèves (toutes les ressources qui permettent aux enseignants d'assigner des tâches aux élèves, par exemple), ces attachements étant fondés sur une correspondance entre les groupes ou divisions de l'enseignant et de ses élèves.**

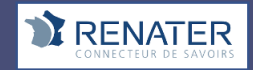

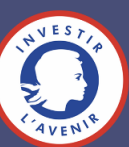